## **QMF Visionary Studio Overview**

To launch QMF Visionary Studio, click **Start —> QMF Visionary Developer —> QMF Visionary Studio**.

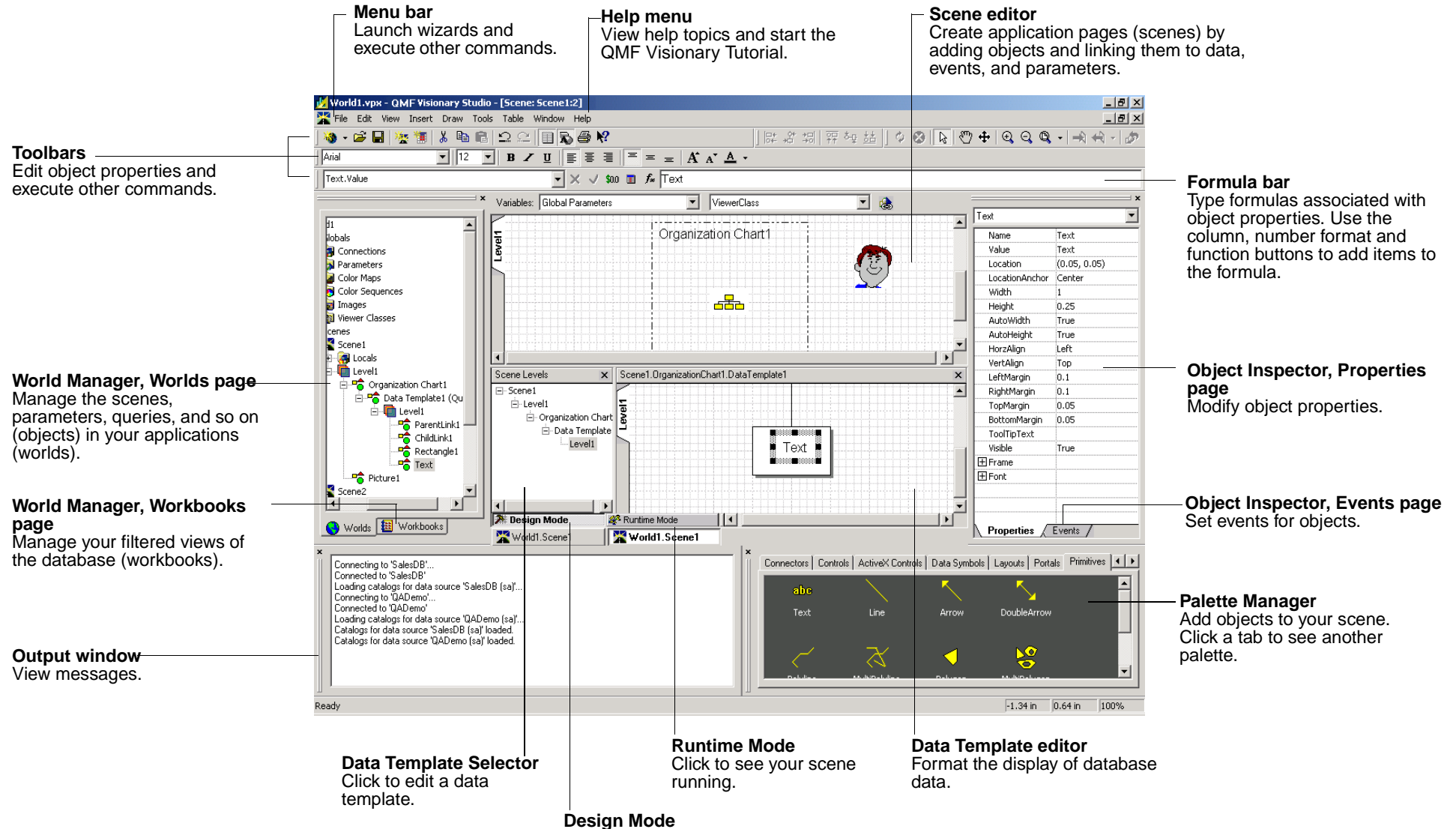

Click to edit your scene.

## **To create a QMF Visionary world**

- 1. Plan your world by identifying the business questions it should answer and then create a storyboard that visually plots the world's elements.
- 2. Create a data model that answers your business questions, and then gather the necessary data into the model.
- 3. Define a data source for the database containing the data for the world.
- 4. Start QMF Visionary Studio and connect to the data source.
- 5. Create a query using one of the following tools:
	- Simple Query wizard, for simple queries using a single table
	- ♦ Advanced Query wizard, for complex queries using one or more tables
	- Query Diagram view, for complex queries, displayed in a grid control
	- SQL Text view, for direct SQL entry
- 6. Create scenes using the Scene editor, the Data Template editor, the Palette Manager, and the Object Inspector.
- 7. Test your world in runtime mode.
- 8. Publish your world with the Publish wizard.
- 9. Deploy your world by making the world file available to users of QMF Visionary Studio or QMF for Windows.

## **2-tier Client/Server Deployment**

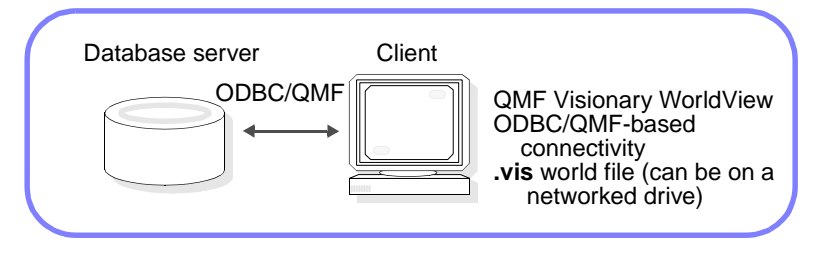

For more information on creating a world, see the DB2 QMF Visionary Developer's Guide.

IBM\* Rocket\*\*Licensed Materials - Property of IBM 5625-DB2 5724-E86© Copyright IBM Corp. 2004 All Rights Reserved. © Copyright Rocket Software, Inc. 1998-2004 All Rights Reserved. \*Trademark of International Business Machines. \*\*Trademark of Rocket Software, Inc.